УДК 004

ż

### **Мобильная программно-информационная система учета пассажиропотока**

*Матрохин Андрей Евгеньевич Волжский политехнический институт (филиал) ВолгГТУ студент*

*Рыбанов Александр Александрович Волжский политехнический институт (филиал) ВолгГТУ кандидат технических наук, доцент, заведующий кафедрой ВИТ*

## **Аннотация**

В данной статье рассматривается проблема регистрации пассажиропотока на городском транспорте. Приводится сравнительный анализ уже существующих программных продуктов, описание бизнес процессов организации, занимающейся учетом пассажиропотока. Приводится схема базы данных разработанной информационной системы, а также ее экранные формы. Описываются эксперименты по скорости заполнения данных. **Ключевые слова:** пассажиропоток, метод Сати, мобильное приложение

## **Mobile software and information system of accounting of passenger traffic**

*Matrohin Andrew Evgenievich Volzhskiy Polytechnical Institute, branch of the Volgograd State Technical University student*

*Rybanov Alexander Alexandrovich Volzhskiy Polytechnical Institute, branch of the Volgograd State Technical University Candidate of Technical Sciences, Associate Professor, Head of the Department of VIT*

# **Abstract**

This article discusses the problem of registration of the passenger traffic by public transport. The comparative analysis of already existing software, description of business processes of organizations involved in passenger traffic. Is the database schema developed information system and its screen form. Describes experiments on the speed of filling data.

**Keywords:** Passenger traffic, Sati method, mobile application

Перевозка пассажиров – одна из наиболее социально значимых отраслей экономики. Для того, чтобы максимизировать прибыль

предприятий, организовывающих пассажироперевозки, необходимо оптимизировать пассажиропоток. Для его оптимизации появилась необходимость в использовании различных программных и технических средств [1].

Использование программных и технических продуктов повышает эффективность процесса сбора и обработки данных регистрации пассажиропотока на городском транспорте, так как необходимо данные не нужно собирать и обрабатывать вручную [2].

Для разработки нового программного продукта, необходимо исследовать область регистрации пассажиропотока на городском транспорте, а также исследовать уже существующие программные и технические средства учета пассажиропотока. Для этого были выбраны следующие программные продукты: мобильное приложение omnibus [2], автоматическая система по подсчёту пассажиропотока NaviFleet APCS,ScounterAuto, Нииат 2012, Штрих-М: Транспорт.

Для того, чтобы провести сравнительный анализ выбранных программных продуктов используем следующие критерии:

 $A_1$  – процесс сбора данных пассажиропотока;

 $A<sub>2</sub>$  – наличие мобильной версии;

A<sup>3</sup> – погрешность подсчета пассажиров;

A<sup>4</sup> – обработка полученных данных;

A<sup>5</sup> – составление отчетов по заданным параметрам.

Применим аналитическую иерархическую процедуру Саати для нахождения весов критериев [3].

Матрица парных сравнений*,* средние геометрические и веса критериев представлены в таблице 1.

Таблица 1 – Матрица парных сравнений, средние геометрические и веса критериев

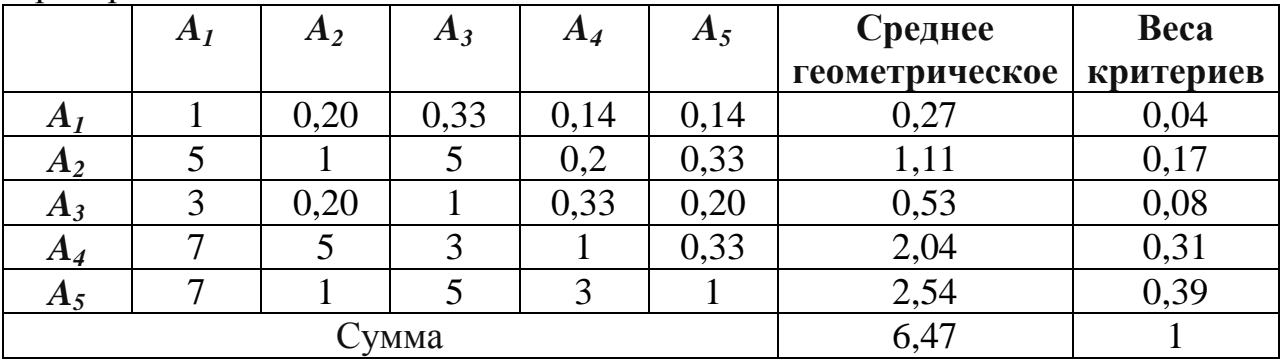

Диаграмма весовых коэффициентов для критериев представлена на рисунке 1.

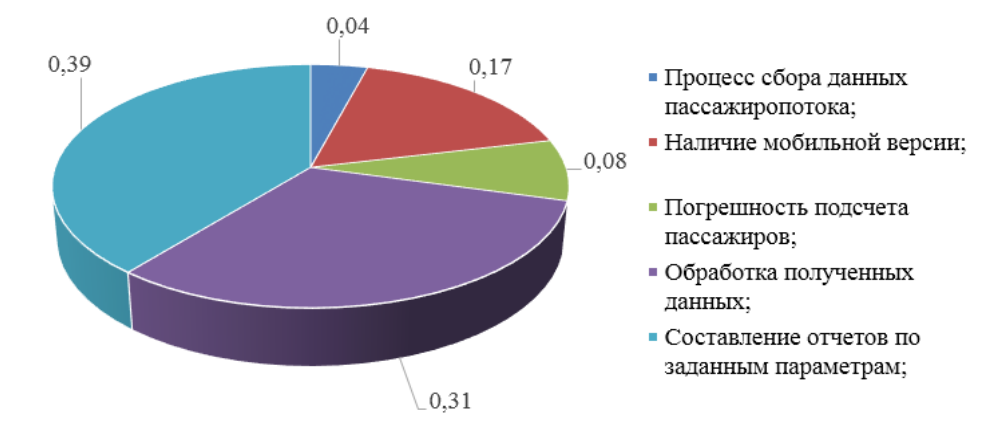

Рисунок 1 **–** Весовые коэффициенты критериев

Используя полученные коэффициенты определим интегральный показатель качества для программных продуктов.

Для этого необходимо выбрать категориальную шкалу от 0 до 7 (где 0 – качество не удовлетворительно, 7 – предельно достижимый уровень качества на современном этапе) для функциональных возможностей программных продуктов. Следующим шагом вычисляем интегральный показатель качества для каждого программного продукта (таблица 3).

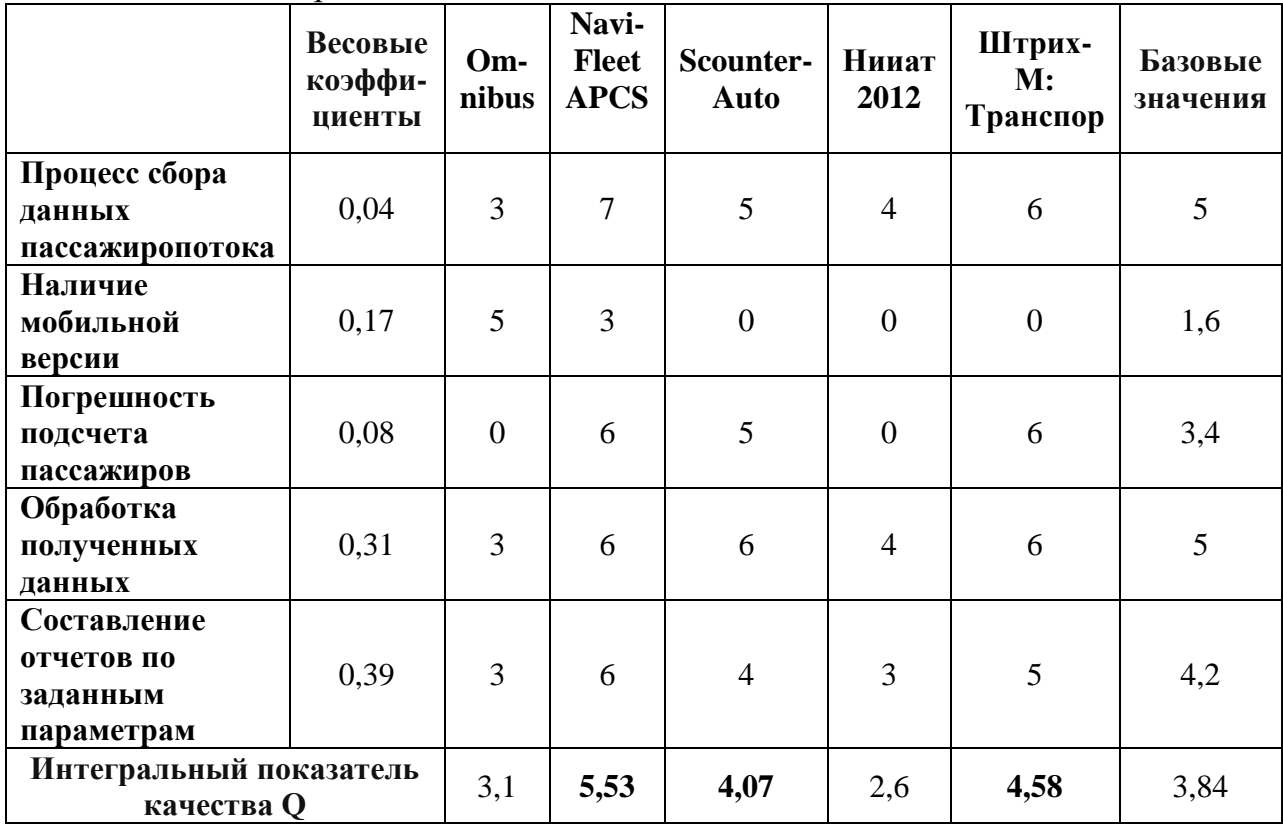

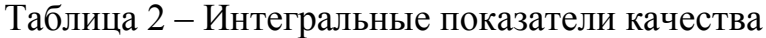

Сравнительный анализ программных продуктов для регистрации и обработки данных пассажиропотока показал, что Система «Штрих-М:

Транспор», ScounterAuto, NaviFleet APCS имеют значения интегрального показателя качества, превышающего базовое значение.

Данный метод анализа иерархий позволил определить дальнейшее направление разработки — создание мобильной информационной системы для регистрации пассажиропотока на городском транспорте, поскольку показатель качества наличия мобильной версии у выбранных для сравнения программных продуктов аналогов имеет низкий показатель качества.

Для описания основных бизнес-процессов организации, оказывающей услуги по регистрации данных о пассажиропотоке была выбрана методология IDEF0 (рисунок 2).

Директор формирует заявку заказчика, присваивает тип заявки согласно требованиям и устанавливает сроки выполнения работы. На выходе получаем договор с информацией о проекте.

Директор назначает руководителей на проект. Назначенные руководители назначают учетчиков на выполнение задания.

Руководитель выбирает остановочный пункт для выполнения задачи, время выполнения работы, и формирует задачу для учетчика.

На заданном руководителем остановочном пункте учетчик регистрирует данные в установленном для него временном промежутке.

Учетчик заносит данные о пассажиропотоке (количество вошедших/ вышедших пассажиров и номеру ТС) в бланк регистрации.

Руководитель обрабатывает полученные данные о пассажиропотоке и формирует отчет в зависимости от типа отчета, которые требовал заказчик.

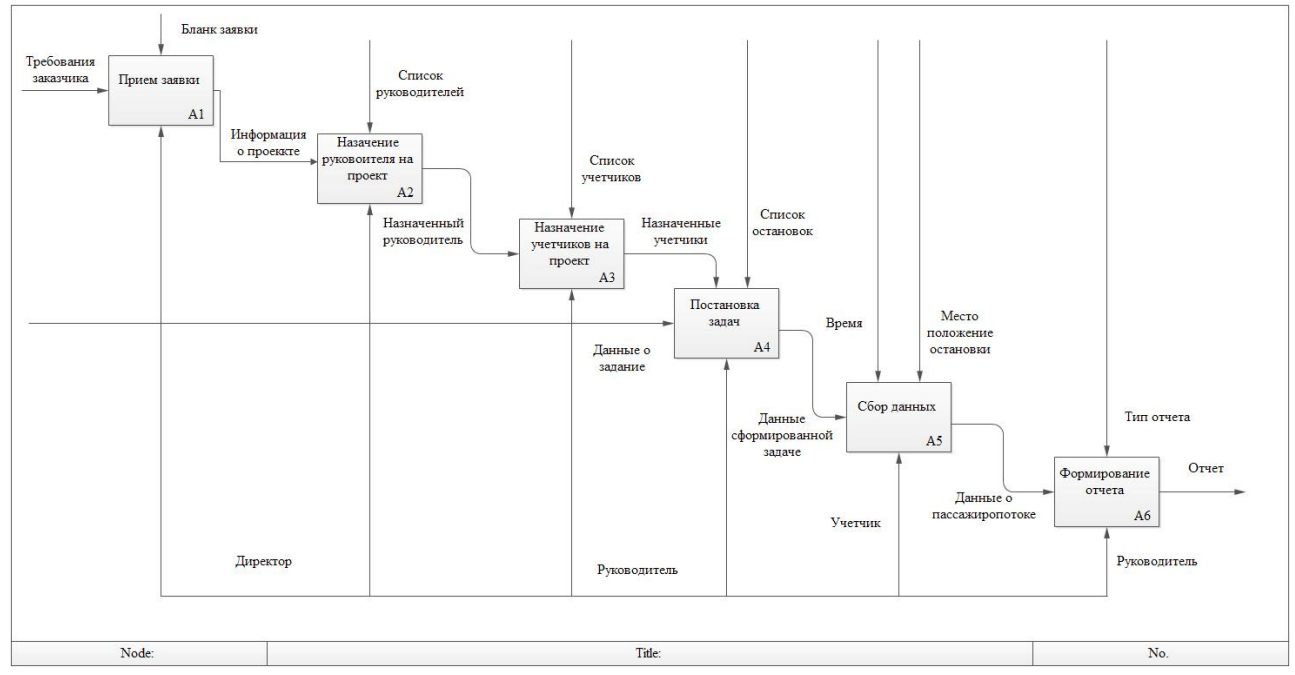

Рисунок 2 – Диаграмма бизнес процесса регистрации пассажиропотока

Для хранения данных о пользователях системы, остановочных пунктах, транспортных средствах, назначенных задачах и зарегистрированных данных

была разработана база данных, физическая схема которой представлена на рисунке 3.

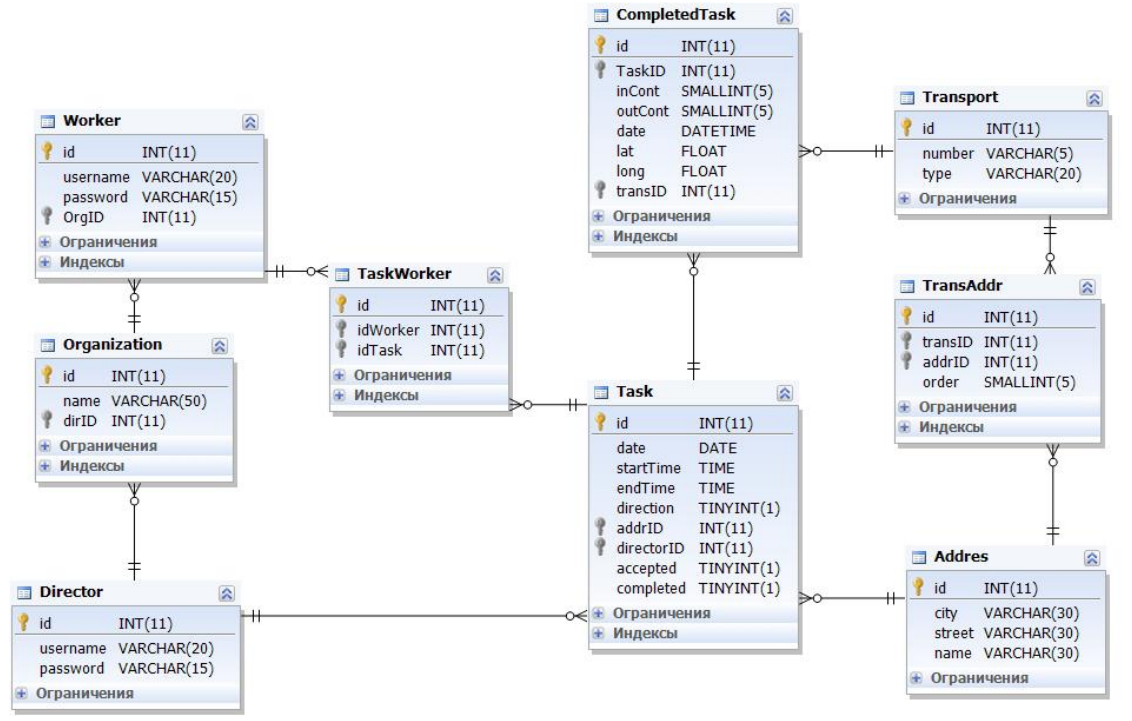

Рисунок 3 – Физическая схема базы данных

Разработанная информационная система состоит из мобильного и web приложений. Экранная форма авторизации в системе пользователя представлена на рисунке 4.

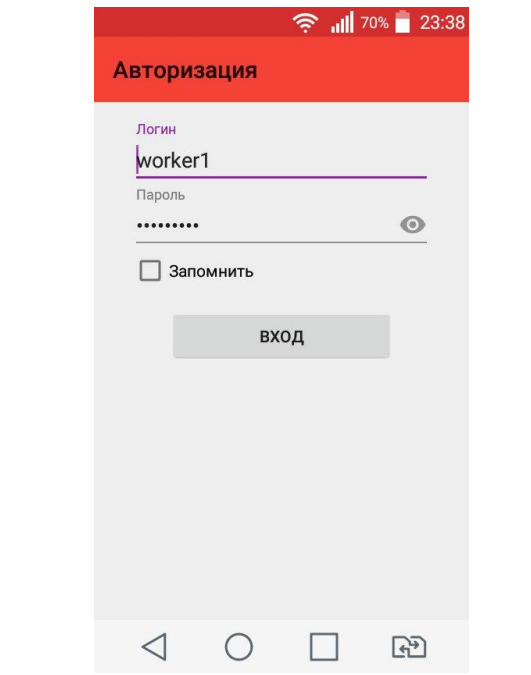

Рисунок 4 – Экран авторизации пользователя

Руководитель проекта может назначать задачи учетчикам, задавая временной промежуток обсчета данных, направление обсчета, остановочный пункт (рисунок 5). Также он может посмотреть список назначенных задач и информацию по ним, включая просмотр подтверждения задачи учетчиком.

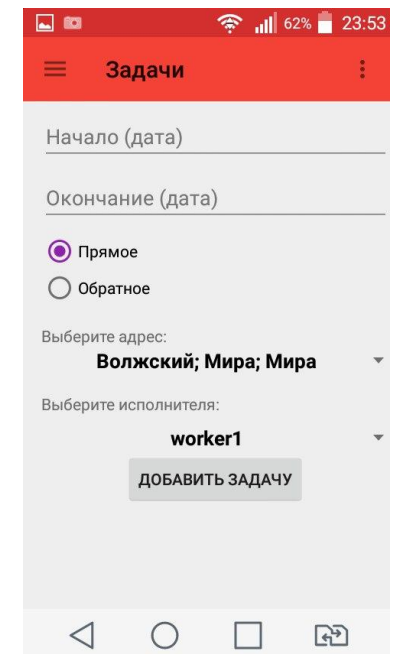

Рисунок 5 **–** Экран добавления новой задачи

Учетчик может изучить список доступных задач, посмотреть информацию по выбранной задаче, а также подтвердить ее (рисунок 6).

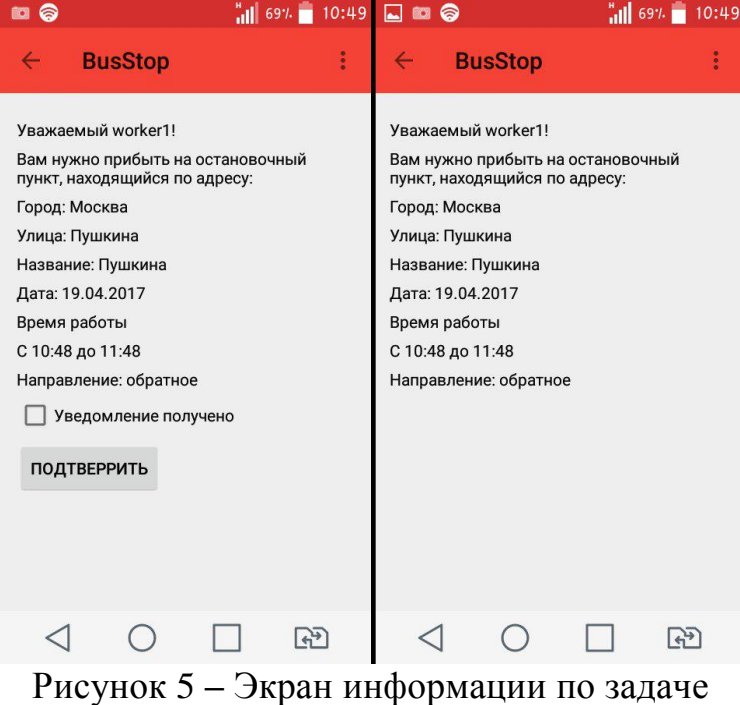

Далее учетчик переходит к экрану учета данных. В случае, если он начнет сбор данных раньше назначенного времени, то будет выдано соответствующее предупреждение. Данные о название остановочного пункта, координаты местоположения учетчика, а также времени и дате регистрации данных собираются приложением автоматически. Учетчик заносит данные о количестве вошедших и вышедших пассажиров, типе транспортного средства и номере маршрута. Номера маршрутов выводятся в зависимости от выбранного типа ТС и остановки, на которой производится обсчет (рисунок 6).

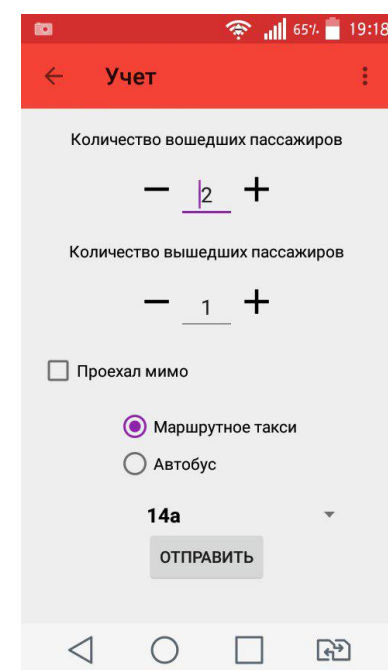

Рисунок 6 **–** Экран сбора данных о пассажиропотоке

Обработкой данных занимается web приложение, где можно задать параметры для вывода таблица результата и графиков по ней (рисунок 7). Руководитель может задать:

- 1. Промежуток времени;
- 2. Дату;
- 3. Направление обсчета;
- 4. Название города;
- 5. Тип транспортного средства;
- 6. Номер маршрута;
- 7. Обсчитываемую характеристику пассажиропотока, такие как:
- 7.1. Общее количество вошедших пассажиров;
- 7.2. Общее количество вышедших пассажиров;
- 7.3. Пассажирообмен;
- 7.4. Наполнение транспорта;
- 7.5. Количество транспорта, прошедшего через остановочный пункт.

## Постулат. 2017. №5 ISSN 2414-4487

ż

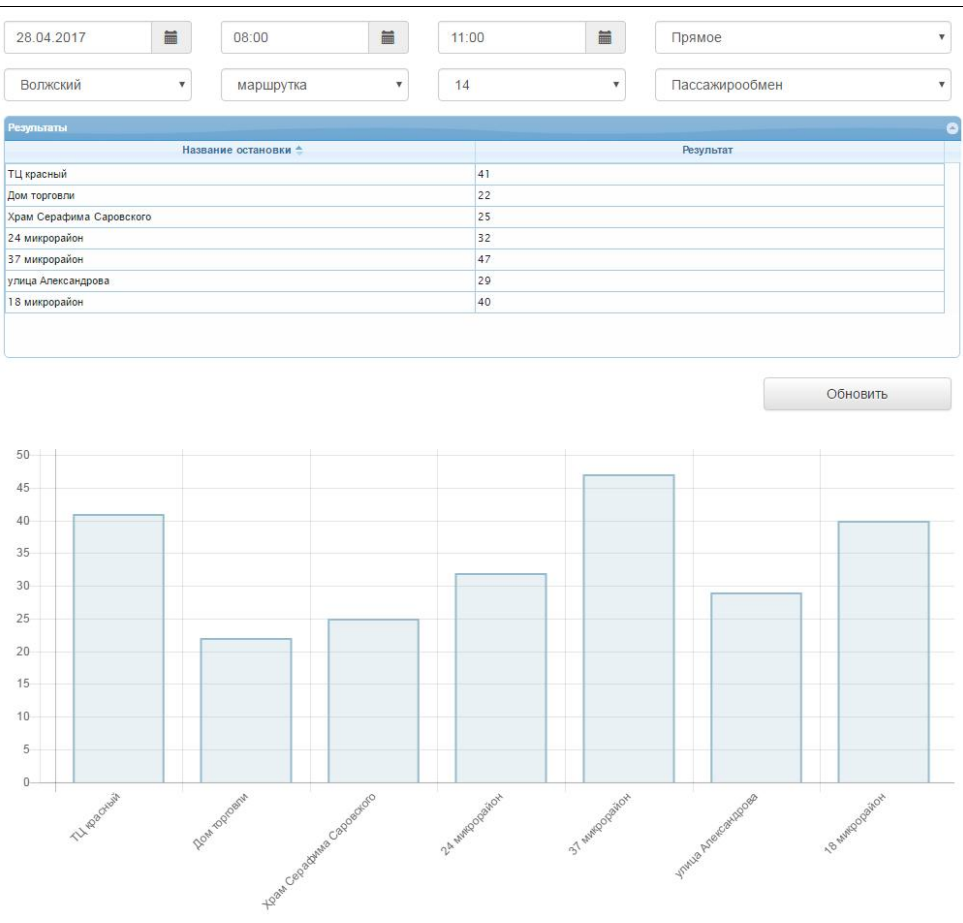

Рисунок 7 **–** Экран web приложения

Разработанная инф. система прошла апробацию на реальном маршруте города Волжского, включающий в себя 7 остановочных пунктов (рисунок 8). В процессе обследования приняли участие 9 участников с разными мобильными устройствами. Обсчет производился с 8 до 11 часов. Всего было сделано около 2800 записей.

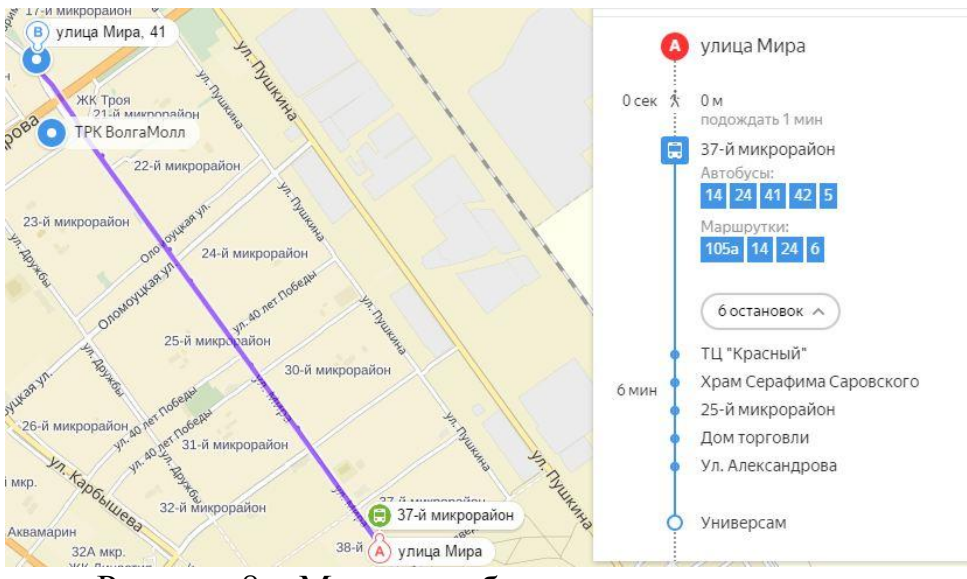

Рисунок 8 **–** Маршрут обсчета пассажиропотока

На рисунке 9 представлен график скорости заполнения данных учетчиками. Средний показатель сбора данных по одному транспортному средству равен 5,5 секунды.

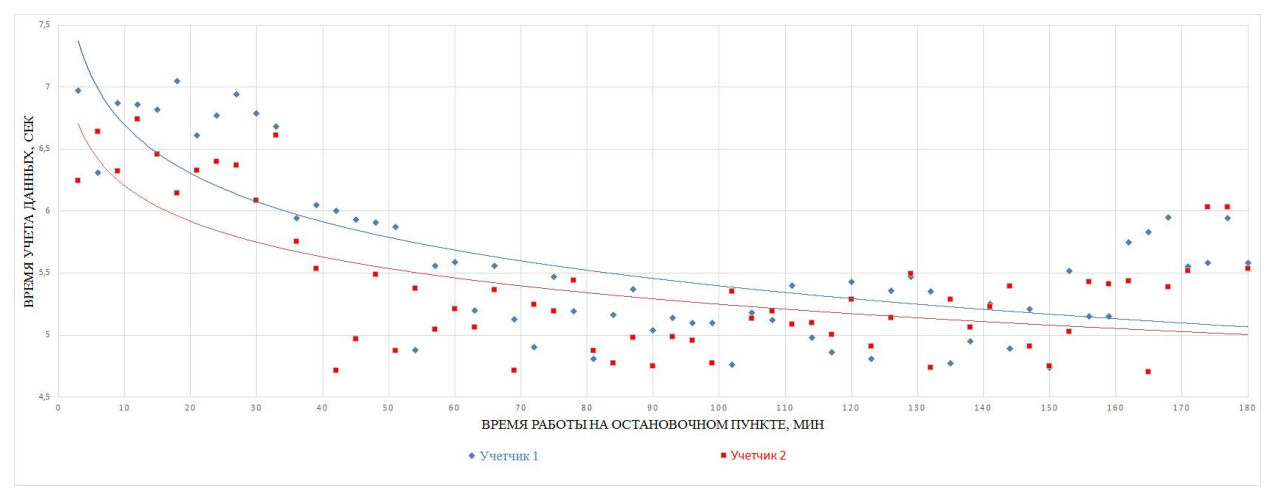

Рисунок 9 **–** График скорости сбора данных учетчиком

Разработанная информационная позволила повысить эффективность процесса сбора и обработки данных о пассажиропотоке на городском транспорте.

### **Библиографический список**

- 1. Матрохин, А.Е. Применение мобильных устройств для регистрации данных о пассажиропотоке [Электронный ресурс] / А.Е. Матрохин, А.А. Рыбанов // Студенческий научный форум – 2017 : докл. IX междунар. студенч. электрон. науч. конф. Направление «Технические науки» (секция «Лингвистическое, математическое и программное обеспечение информационных систем и процессов») / РАЕ. - Москва, 2017. URL: https://www.scienceforum.ru/2017/2248/26526
- 2. Морозов А.О., Рыбанов А.А. Экспертная оценка программных продуктов для расчета метрических характеристик физической схемы базы данных // Современные научные исследования и инновации. 2015. № 1-1 (45). С. 97- 102.
- 3. Морозов М.С., Чернова Г.А. Применение технических средств для обсчёта пассажиропотоков на общественном транспорте // NovaInfo.Ru. 2016. Т.2. № 47. С. 26-35.